## **BAB IV**

# **HASIL DAN EVALUASI**

### **4.1 Prosedur Kerja Praktek**

Pelaksanaan kerja praktek di CV. Bayu Mandiri dilakukan pada divisi prepress.

> 1. Mengamati pekerjaan yang sedang dilakukan dan mencatat tentang yang tidak diketahui dan hendak dipertanyakan.

> 2. Mengamati hasil pekerjaan dari pembimbing dan mencoba unutuk memahami dan menkoreksi .

> 3. Studi literatur, dengan membaca buku-buku tentang cetak yang tersedia di CV. Bayu Mandiri.

> 4. Mencoba mengerjakan ulang apa yang telah dikerjakan oleh pembimbing dengan bantuan pembimbing.

> > SURABAYA

#### **4.2 Pelaksanaan Kerja Praktek**

Pelaksanaan kerja praktek dilakukan berdasarkan atas ketentuan yang diberikan oleh perusahaan atau instansi dalam hal ini adalah CV. Bayu Mandiri yang dilakukan pada bagian *prepress*.

Pada bagian *prepress*, pelaksanaan kerja praktek dilakukan dengan beberapa metode.

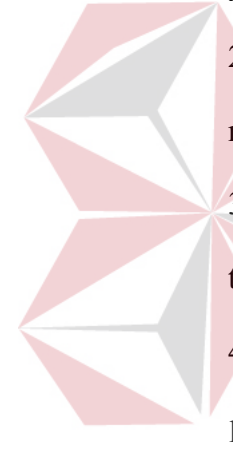

# **4.3 Data Mesin** *Offset*

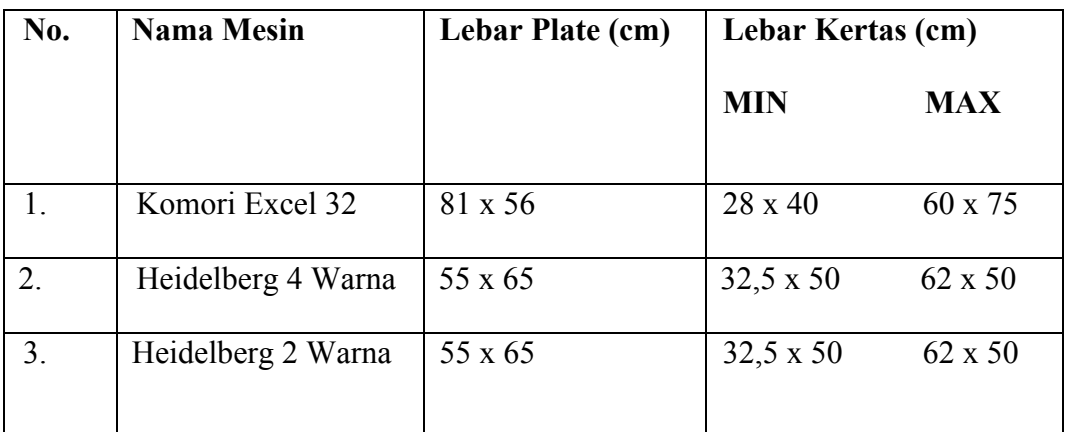

# Tabel 4.1 Data Mesin *Offset*

# **4.4 Data Mesin Copier**

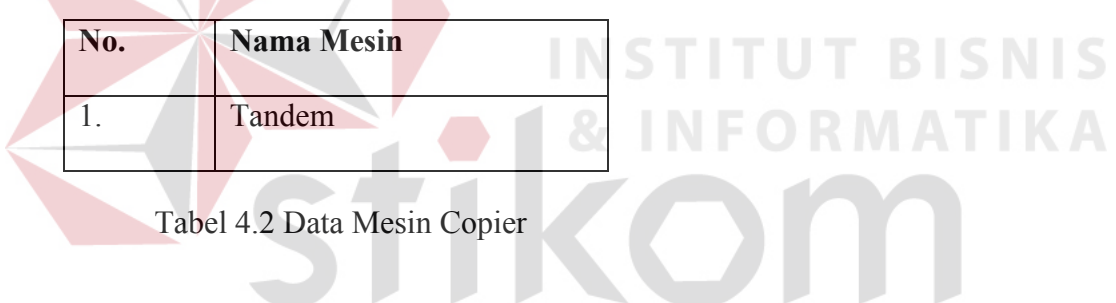

# **4.5 Data Penyinaran Berdasarkan Ukuran Plat**

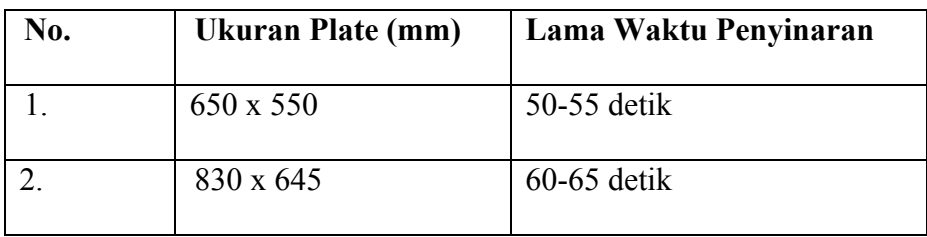

Tabel 4.3 Data Penyinaran Berdasarkan Ukuran Plat

#### **4.6 Data Perlengkapan** *Montage*

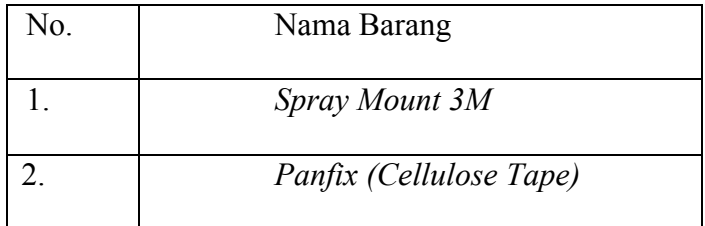

Tabel 4.4 Data Perlengkapan *Montage*

Kegunaan Perlangkepan Montage :

- 1. *Spary Mount 3M* : Berbentuk *spray,* Berguna untuk merekatkan antara film dan film astralon.
- 2. *Panfix (Cellulose Tape)* : Berbentuk seperti solasi tetapi hasil dari solasi bila dicabut tidka meninggalkan bekas rekatan lem.

#### **4.7 Evaluasi Kerja Praktek**

Selama berlangsung kegiatan kerja praktek di CV. Bayu Mandiri, penulis melakukan berbagai pengamatan proses *prepress*. Proses order dari pelanggan dimulai dari pihak pelanggan mengutarakan keinginan cetak atau pelanggan yang sudah mempunyai file desain kemudian dikomunikasikan pada *customer support* pada bagian preprees, tentang apa yang ingin hendak dicetak, berapa banyak, penentuan bahan baku, jenis *finishing* dan waktu permintaan jadi.

Pada bagian perencanaan produksi menghitung biaya untuk harga jual perbiji dan kalkulasi waktu pengerjaan dan melakukan proses *proof* atau contoh hasil cetak dengan menggunakan teknologi cetak digital offset yang diorder ker perusahaan lain, kemudain meminta persetujuan dari pihak pelanggan, jika dari pihak pelanggan menyetujui maka prosess order bisa dilanjutkan.

#### **4.7.1 Persiapan** *File*

Proses awal prepress merupakan langkah yang amat penting untuk hasil cetak yang sesaui dengan permintaan, langkah-langkah dalam mempersiapkan proses cetak sangat perlu diperhatikan sangat hati-hati karena dalam proses cetak proses pengeluaran barang cetak dalam waktu yang singkat dan biaya yang sudah diperhitungkan dengan harga jual kepada pelanggan, jangan hanya salah dalam penulisan teks, order dengan jumlah ribuan yang sudah dicetak dibatalkan karna salah dalam penulisan teks atau hal-hal yang terlihat gampang tetapi fatal. **ITUT BISNIS** 

Pada proses ini berhubungan dengan customer selain melalui direktur/pemilik. Pelanggan yang datang dapat dikelompokan menjadi :

- 1. Pelanggan yang belum mempunyai desain yang belum siap cetak. Pelanggan seperti ini biasanya mengutarakan keinginanya ingin mecetak apa, dan menggunakan bahan kertas apa, permintaan waktu selesai. Butuh waktu yang cukup untuk membuat order dari pelanggan tersebut untuk jadi order.
- 2. Pelanggan yang sudah mempunyai file desain, biasanya pelanggan ini berasal dari *advertising* atau periklanan yang membawa order untuk dicetak offset. Pelanggan yang sudah punya rekaman cetak di CV. Bayu Mandiri bisa melakkan order melalui *e-mail* dan

penyertaan bahan-bahan seperti gambar atau informasi yang ingin dimuat pada cetakan. Pelanggan yang sudah memepunyai file desain biasanya meminta proof cetak untuk lebih mengetahui hasil cetakan yang hendak didapat.

Pelanggan yang mengirim file melaului *e-mail* menyertakan keterangan penjelasan seperti ukuran jadi, dan jenis *finishing* serta waktu penyelesaian. File yang dikirimkan dengan *e-mail* file berupa bahan mentah berupa cetakan yang telah lalu, bahan mentah seperti contoh cetakan yang diinginkan dan file hasil olahan desainer tetapi file ini masih belum siap cetak. File hasil desain yang belum siap cetak diproses untuk bisa naik cetak.

Ada *software* komputer yang digunakan untuk yang akan disiapkan unutk naik cetak, diantaranya :

1. *Software* pengolah teks dan tabel

*Software* pengolah teks dan tabel ini digunakan untuk membuka file dari *software* pengolah teks dan data tabel seperti :

- \* Microsoft Word
- \* Microsoft Excel

2. *Software* pengolah gambar

*Software* ini digunakan unutk membuka file desain yang hendak dipersiapkan untuk naik cetak, software ini berupa pengolah gambar piksel dan pengolah gambar vektor, diantaranya :

- *Software* pengolah Gambar :
- 1. Adobe Photoshop
- 2. Adobe Illustrator
- 3. Adobe Indisign
- 4. Corel draw
- *Software* untuk mengoreksi file siap cetak
- 1. Acrobat reader

Adobe Photoshop merupakan *software* atau disebut perangkat lunak yang digunakan untuk mengolah gambar piksel, software ini memang ditujukan dalam pengolahan gambar piksel, menambah penerangan pada gambar, mengkoreksi gambar, memotong gambar yang tidak perlu, penambahan pada gambar dan pengaturan *channel* warna, namun *software* ini kurang bagus dipergunakan unutk mengolah gambar vektor yang membutuhkan ketetepatan posisi yang sangat baik dilakukan di software SURABAYA pengolah gambar vektor.

Adobe Photoshop mampu membuka file dengan ekstensi diantaranya :

- 1. .*Jpg / .jpeg*
- 2. .*psd*
- 3. .*png*
- 4. .*eps*

Adobe Illustrator merupakan program pengolah gambar vektor, program ini sangat bagus dalam pengolahan warna dapat di *link* dengan adobe photoshop, adobe illustrator dilengkapi dengan efek untuk gambar vektor.

CorelDRAW merupakan program yang pengolah gambar vektor, penggunaan software ini lebih muda dibandingkan dengan Adobe Illustrator dalam segi tampilanya juga lebih ringan.

Adobe Indisign merpakan program pengolaah layout halaman, biasanya dalam pengerjaan majalah dan buku, program ini memudahkan desainer dalam membuat beberapa halaman dalam satu tampilan.

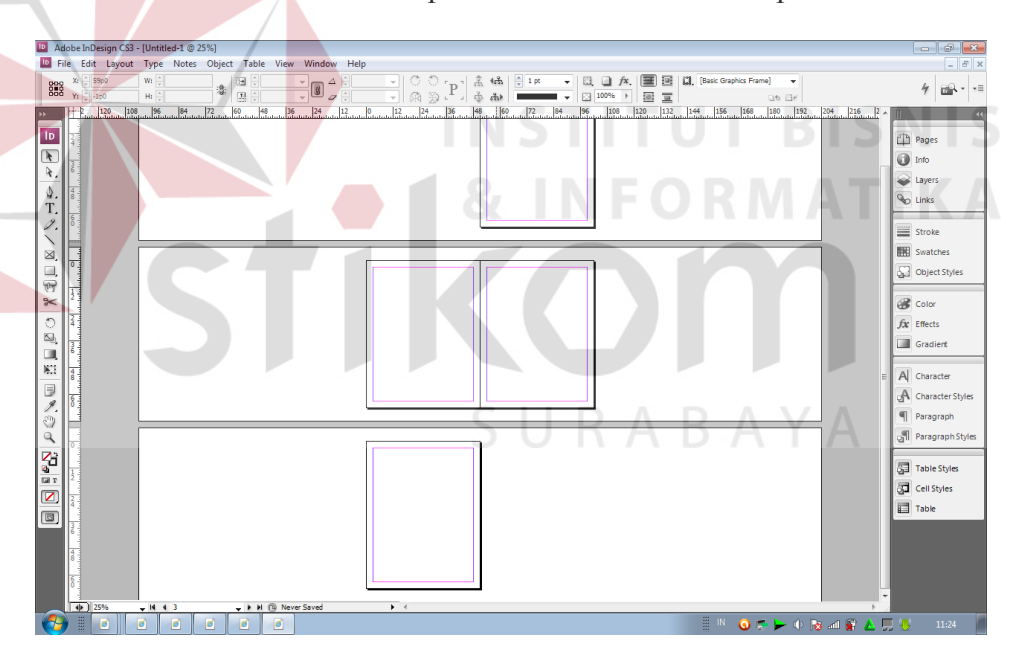

*Gambar 4.1 mode halaman indesign*

Adobe Acrobat reader meruapakn program untuk membuka *file pdf* (*portable document format*) *file pdf* merupan *file* presnetasi yang mendukung menampilkan teks, gambar piksel dan gambar vektor. Program ini didukung dengan plugin yang sangat berguna, sebagai contoh *plugin* pit

stop yang berguna untuk meng-*edit* pdf, mengubah format gambar yang *RGB* ke *CMYK*, mengedit teks, mengubah komposisi warna, dan hal yang merguna bagi percetakan.

Ada beberapa yang harus diperhatikan dalam mempersiapkan file cetak diantaranya :

#### **1. Teks**

Dalam desain tampilan teks perlu diperhatikan, karena teks memberikan informasi, misalnya dalam brosur yang menyampaikan info produk, jika teks yang ditampilkan tidak nampak jelas atau tidak terbaca, jadi hasil cetakan tidak akan maksimal. Ada beberapa masalah yang bisa sering terjadi seperti:

# **INSTITUT BISNIS** *A. Missing Font*

Teks yang ditampilkan biasanya memakai tipe huruf/*font* yang tidak umum, bisa jadi *font* yang dipakai desainer tidak ada atau tidak ter*install* dalama komputer pegawai *prepress,* jadi terjadi *missing font*. *Missing font* sering terjadi bisa menjadi fatal, jika tidak ada komunikasi antar desainer dan pekerja *prepress* tentang *missing font* ini maka pekerjaan tidak bisa dilanjutkan.

*Missing font* bisa diatasi dengan beberapa cara, diantaranya :

• Ubah font menjadi objek vektor, atau dalam program CorelDRAW disebut "*convert to curve"*, dalam Adobe Illustrator dengan cara "*create outline".* Kenapa dengan cara mengubah *font* ke objek

vektor, dikarenakan jika diubah menjadi gambar piksel maka bisa terjadi penurunan kualitas cetak pada teks tersebut. Pengubahan teks dari *font* menjadi vektor tidak mempengaruhi kualitas gambar dari tampilan teks.

• Menyertakan file *font* pada file desain, jadi pekerja *prepress* bisa menginstall *font* tersebut.

B. Teks tidak terlihat jelas

Teks tidak terlihat jelas memicu kesalapahaman pembaca, kesalapahaman pembaca bisa berakibat fata, bisa membuat pembaca tidak mengerti maksud dari teks tersebut, atau bisa salah dimengerti.

Berikut faktor kesalahan teks yang tidak terlihat jelas. Hal ini dikarenakan :

• *Background Backgound* dari teks yang mempunyai warna yang hampir sama dengan teks, tidak kontras.

• *Outline*

*Outline* atau garis luat dari tes terlalu besar bila dibandingkan dengan ukuran *font.*

• *Color Font*

Warna huruf perlu diperhatikan jika memakai teks dengan warna tampilan hitam maka kita hanya perlu menggun akan komposisi warna hitam atau key atau juga warna khusus, dikarenakan teks jika dalam proses cetak terjadi *miss print* maka teks akan terlihat

membayang dan tidak jelas terbaca, maka dari itu untuk teks hanya perlu menggunakan 1 warna saja dan teks dalam format *overprint*.

### **2. Gambar**

Yang perlu diperhatikan dari gambar yang tampil adalah.

Tipe Warna

Tipe warna dari gambar piksel merupakan hal yang sangat perlu diperhatikan, jika gambar yang tampil dalam tipe warna RGB maka perlu diubah kedalam tipe CMYK, dikarenakan warna RGB jika diproses *Raster Image Processing* atau menjadikan file menjadi film, maka warna RGB tidak akan tampil dikarenankan *Raster Image Processing* bekerja pada warna CMYK atau warna khusus **NSTITUT BISNIS** 

## • *Missing Image*

*Missing image* yang sering terjadi dikarenakan *file* tidak tidak benar-benar ter-*copy* dalam *file* desain, Kesalahan ini sering terjadi dalam program *Adobe Illustrator* karena ada cara untuk mengaitkan *file* gambar yang dipakai dengan cara "*embed file"* atau dengan cara tidak memilih pilihan link pada saat kita *place* gambar tersebut*.* Metode embed ini ditujukan bisa mengakibatkan *file* akhir menjadi besar ukuranya, dikarenakan gambar yang ter-*copy* didalam *file*,

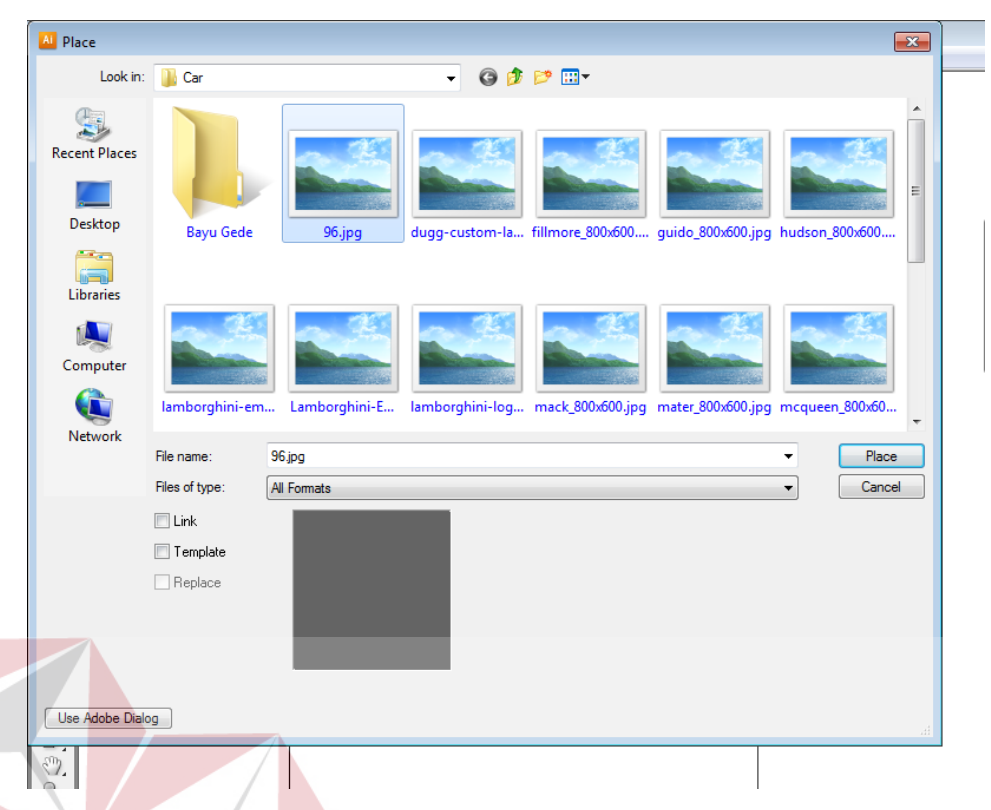

*Gambar 4.2 kotak dialog place, terdapat kotak pilihan link, hilangkan pilihan pada kotak link untuk membuat embed otomatis.*

Untuk membuat *embed* tidak otomatis maka pilih kotak pilihan *link,* atau dengan cara, pada aplikasi Adobe Illustrator pilih perintah *Window* lalu pilih *link,* maka muncul kotak link akan muncul dan aka ada *icon* gambar yang di-*place* dan klik tanda panah sebelah kanan dan pilih *Embed Image.*

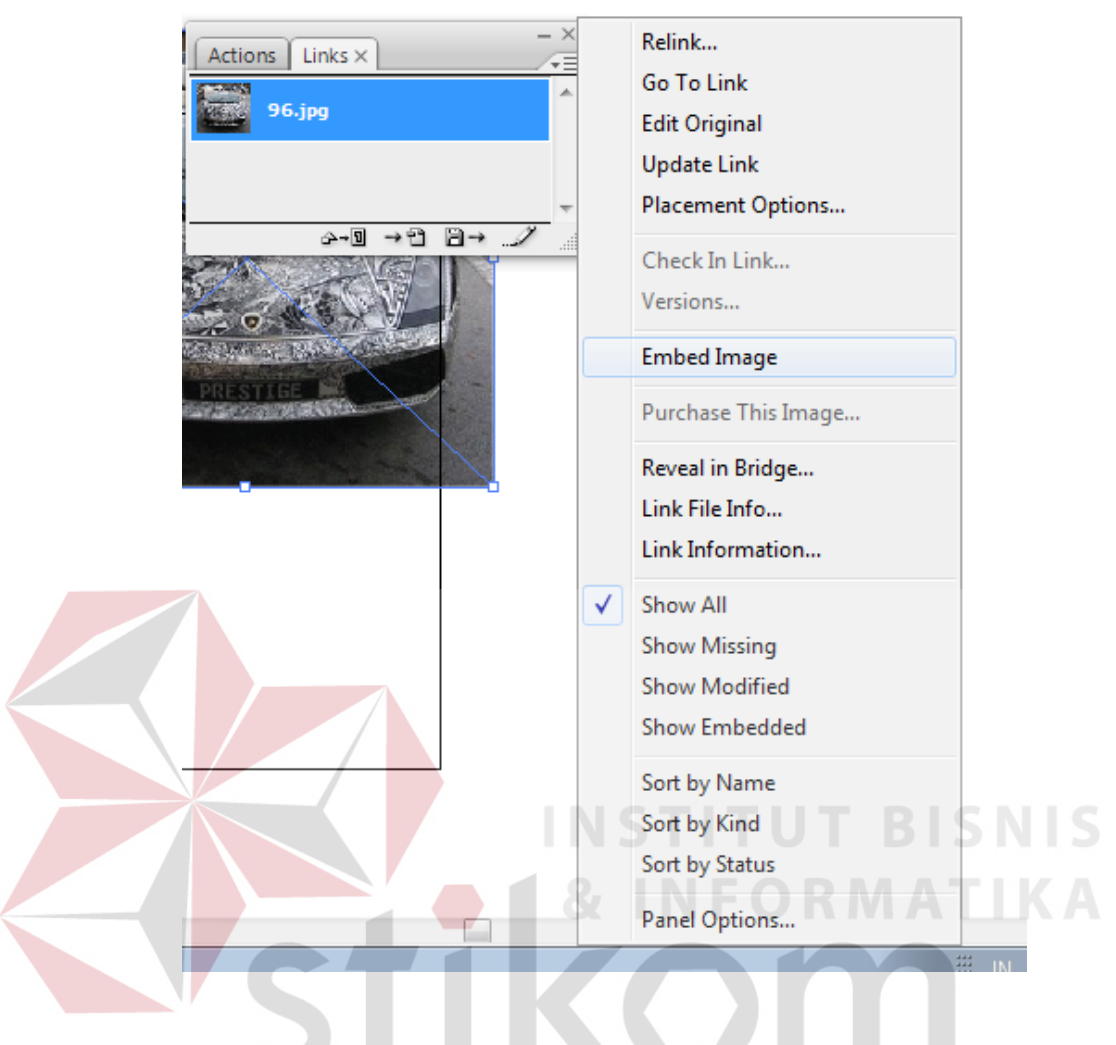

*Gambar 4.3 pilihan Embed Image*

SURABAYA

• Resolusi

Resolusi dan ukuran gambar yang asli memerankan kualitas visual, Jika gambar dengan ukran asli yang besar dan resolusi yang tidak seberapa besar tidak terlalu bermasalah, tetapi jika gambar yang kecil dan resolusi yang kecil ditampilkan dalam ukuran yang besar dengan menarik ukuran gambar menjadi besar maka akan menjadi masalah, gambar akan terlihat samar dan kualitas visual yang buruk.

Jika gambar untuk kebutuhan pengelihatan dekat maka sebaiknya mempunyai resolusi 300 dpi, jika keperluan untuk pengelihatan jauh maka bisa menggunakan resolusi 72 dpi.

#### **3.** *Page***/Halaman**

Halaman pada desain merupakan unsur yang penting, dimana halaman berperan dalam unsur kesatuan dari desain. Halaman yang baik memberikan

Pengertian yang baik bagi yang melihatnya, jika suatu komposisi desain tidak tertata rapi pada halaman bisa membuat seorang yang melihatnya tidak faham akan maksud dari kesatuan desain tersebut.

Halaman sudah menjadi format utama dalam mengerjakan sebuat pekerjaan, untuk mengerjakan teks format halaman sangat diperlukan, dimulai dari urutan halaman, margin, dan ukuran halaman. Dalam pengerjaan teks, urutan halaman yang sangat penting ditinjau dari urutan pembacaan, jika urutan halaman tidak benar maka isi bacaan menjadi kacau. Jika isi halaman pada no.5 tertukar dengan no.9 maka kesinambungan bacaan mungkin terganggu dan pembaca akan merasa bingung.

Pada pengerjaan desain, format halaman diperlukan seperti, margin area desain sampai dengan batas kertas. Ukuran diperlukan untuk mengetahui keinginan cetak yang diperlukan, misalkan order ukuran jadi yang diinginkan adalah ukuran A5 yaitu 14,8 x 21, jika pada *artwork* desain halaman tidak seperti yang diminta, maka perlu dipertanyakan lagi

kelanjutan dari order tersebut, pengubahan ukuran desain menjadi seperti order yang diminta perlu persetujuan dari pihak pelanggan, apakai desain perlu diubah menurut order atau desain diambil kembali untuk dibenahi, dikarenakan desain yang sudah tersusun pada sebuah halaman maka sudah dimaksudkan dengan tujuan tertentu, perlu kehati-hatian.

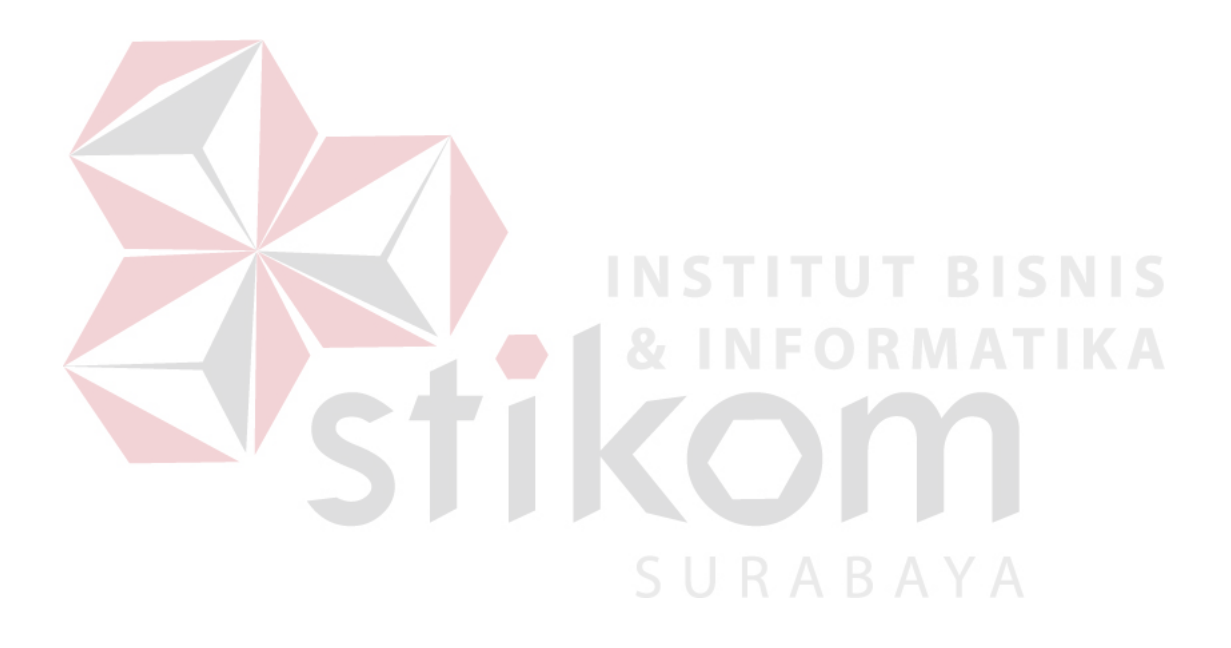